Université de Med Boudiaf M'sila Année Universitaire 2020/2021 Faculté de Technologie  $\qquad \qquad$  Option : Energétique Département de Génie Mécanique

Master 2<sup>ème</sup> Année

# **TP 4 : Simulation d'un échangeur de chaleur. Le logiciel ASPEN HYSYS**

#### **IV.1 Introduction :**

Au cours de ce TP on présente la simulation des échangeurs de chaleur à savoir ; l'échangeur à plaques et l'échangeur tubes et calandre en utilisant le logiciel de simulation ASPEN HYSYS. Ce TP se divise en deux parties, la première présente une présentation du logiciel et la deuxième partie traite les résultats de la simulation.

### **Partie 1 : Présentation du logiciel ASPEN HYSYS**

### **VI.1.1 La simulation**

La simulation est définie comme étant la représentation d'un phénomène physique à l'aide de modèles mathématiques simples permettant de décrire son comportement. Elle permet de représenter par des modèles mathématiques les différents phénomènes de transfert de masse, d'énergie et de quantité de mouvement qui se produisent dans les différentes opérations unitaires.

La simulation est un outil utilisé dans différents domaines de l'ingénierie et de la recherche en général, permettant d'analyser le comportement d'un système avant de complémenter et d'optimiser son fonctionnement, en testant différentes solutions et différentes conditions opératoires. Elle s'appuie sur l'élaboration d'un modèle du système et permet de réaliser des scénarios et d'en déduire le comportement du système physique analysé. Un modèle n'est pas une représentation exacte de la réalité physique, mais il est seulement apte à restituer les caractéristiques les plus importantes du système analysé.

La simulation peut être utilisé lors de la conception d'un procédé industriel afin de :

1.Établir des bilans de matière et d'énergie d'un procédé industriel.

2.Dimensionner les équipements de ce procédé.

Ou bien dans le suivi des procédés qui sont déjà installés afin de :

1

1.Réajuster les paramètres de fonctionnement dans le cas de changement de compositions de l'alimentation ou des conditions de fonctionnement de certains équipements.

2.Déterminer les performances des équipements.

Et pour la réalisation de ces taches, on utilise un simulateur qui doit contenir :

1.Une bibliothèque de modèle de calcul des propriétés physiques et thermodynamique des corps purs et des mélanges, couplée à une banque de données de corps purs ;

2.Une bibliothèque de module standard de simulation des opérations unitaires les plus couramment présentées dans un procédé de fabrication ;

3.Une bibliothèque de modules de méthodes numériques algébriques ;

4.Une bibliothèque de modules de génération de diagnostiques.

### **VI.1.2 Modes de fonctionnement des simulateurs**

Il y a deux modes de fonctionnement dans un simulateur : statique (ou stationnaire) et dynamique. Les simulateurs statiques résolvent des équations statiques qui traduisent le fonctionnement en régime permanent (à l'équilibre), tandis que les simulateurs dynamiques permettent d'évaluer l'évolution des variables dans le temps à partir de la résolution de systèmes d'équations différentielles.

### **VI.1.3 Les simulateurs industriels**

Il existe une grande variété des simulateurs industriels tels que ; **Aspen Plus**, **ChemCAD**, **Hysim**, **Hysys**, **Pro-II.** Ils sont les plus vendus et deviennent de plus en plus indispensables pour concevoir de nouvelles unités et pour optimiser les procédés industriels qui fonctionnent parfois loin de leur optimum.

Notant que ces simulateurs fonctionnent en phase statique ou dynamique. Par exemple, HYSYS (Hyprotech) peut passer de la simulation d'un régime permanent à un régime transitoire (dynamique) par un seul « click » sur un bouton.

La nouvelle version HYSYS V9 ou Aspen HYSYS contribue à l'amélioration des performances des installations, elle offre une panoplie de modèles thermodynamiques pour le calcul des propriétés thermodynamiques tels que les constantes d'équilibres liquide vapeur, les enthalpies et les entropies …etc. et les propriétés physico- chimiques tels que la masse volumique, la masse moléculaire……etc.

Le logiciel Aspen HYSYS est un outil de modélisation des processus. Il est le leader du marché pour la conception, l'optimisation, la planification d'entreprise, la gestion d'actifs et de suivi des performances de production de pétrole et de gaz, de traitement du gaz, du raffinage du pétrole. Il se présente comme un logiciel de simulation statique et dynamique des procédés (colonne de distillation, échangeur de chaleur, réacteur, colonne d'absorption…). Ce logiciel est très utilisé dans l'industrie pour le dimensionnement, la simulation et l'évaluation économique des procédés. En ce qui concerne son application dans le cadre de notre TP, nous l'utiliserons dans le calcul des performances thermiques des échangeurs de chaleur à plaques et à tubes et calandre que nous allons traiter.

#### **IV.1.4 La simulation de l'échangeur à plaques**

.

Dans notre étude on va utiliser les données du système de refroidissement du moteur Diesel de type 7FDS16, que nous avons récupéré de la société MEI. Le refroidissement du moteur est assuré via un système de refroidissement composé d'un échangeur de chaleur (huile/eau), l'huile du moteur entre à l'échangeur de chaleur à une température de 93 °C et sort à une température de 67° C, par contre l'eau de refroidissement entre à la température de 43°C et sort à la température de 67°C, comme illustré sur le schéma de la Figure IV.1.

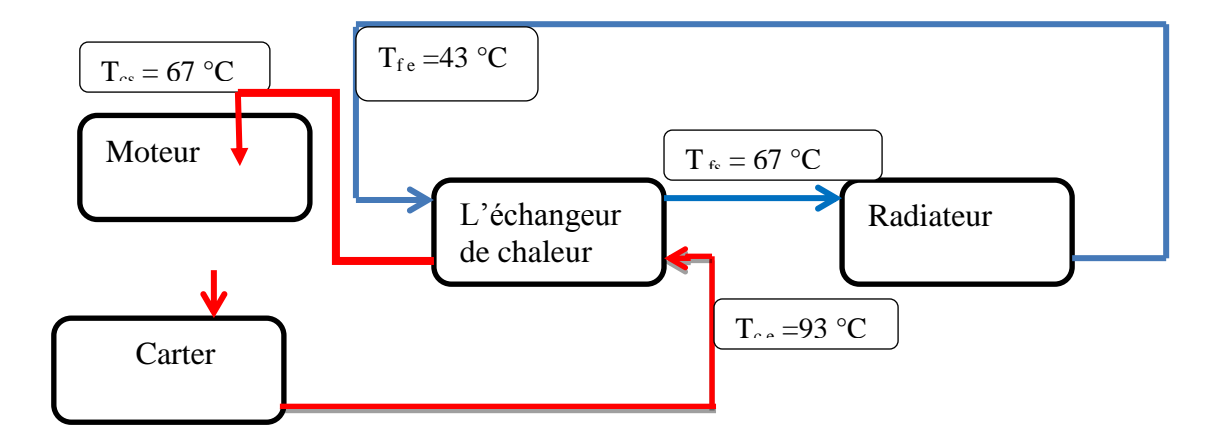

Figure IV.1 : Schéma représentatif du système de refroidissement du moteur.

L'huile de lubrification utilisée dans ce système est une huile spéciale nommée 20W40 suivant norme SAE (la Society of Automotive Engineer). C'est une huile minérale non détergente formulée pour les véhicules de Collection, ou d'ancienne génération, Essence ou Diesel équipé ou non de Turbo (automobile, bateau, camion, tracteur,....). Elle présente une Haute résistance à l'oxydation, un pouvoir anti-corrosion et anti-usure élevé, une très bonne stabilité thermique, et une bonne réserve d'alcalinité.

La simulation de l'échangeur de chaleur à plaques de type s'effectue suivant les étapes suivantes :

# **1. Définition du problème:**

Après avoir choisie le type de l'échangeur qu'on doit simuler, dans notre premier cas c'est un échangeur de chaleur à plaques de type GXD-042P.MFG, on passe à la définition du problème. Dans ce cas on introduit les données de notre problème (le fluide chaud (l'huile) et le fluide froid (l'eau), les températures d'entré des deux fluides (chaud et froid), les débits massiques des deux fluides et leur pression comme illustré sur la Figure VI.2.

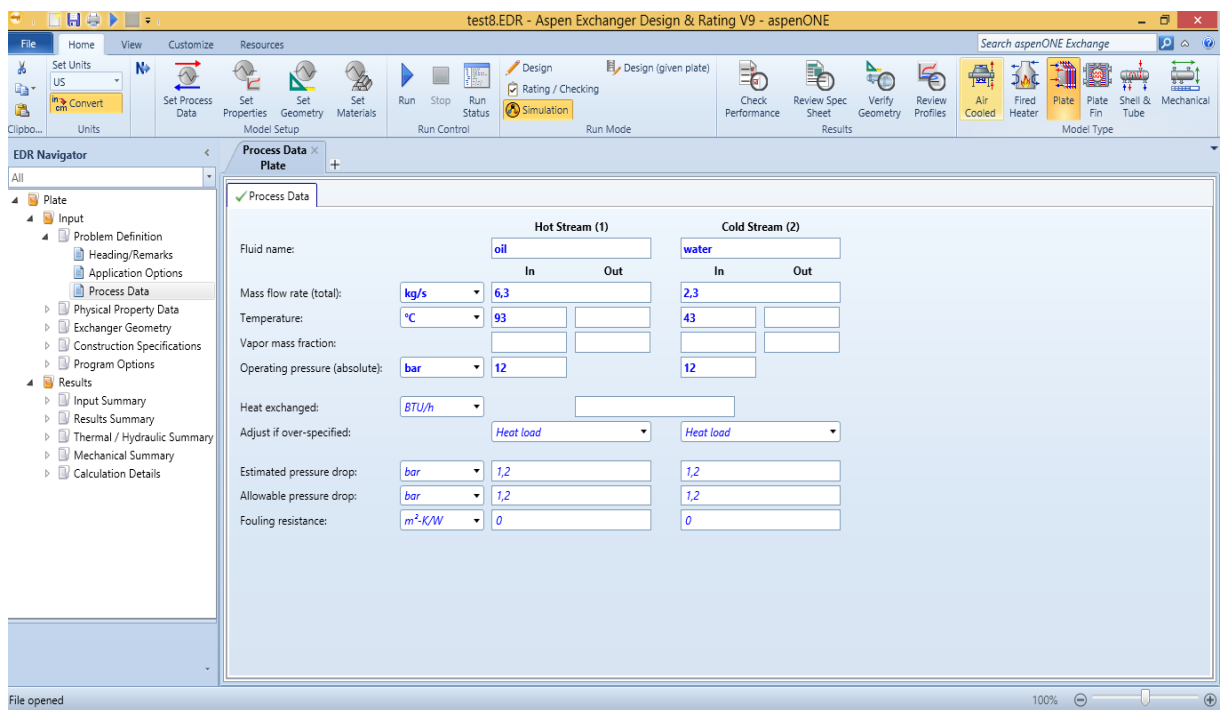

Figure IV.2 : Définition du problème.

# **2. Définition des propriétés des fluides :**

On définie le fluide chaud (l'huile) et le fluide froid (l'eau) dans la section de définition des propriétés des deux fluides utilisés dans notre cas, comme noté sur la figure VI.3a et 3b. Notant que ces fluides existent dans la base de données du logiciel.

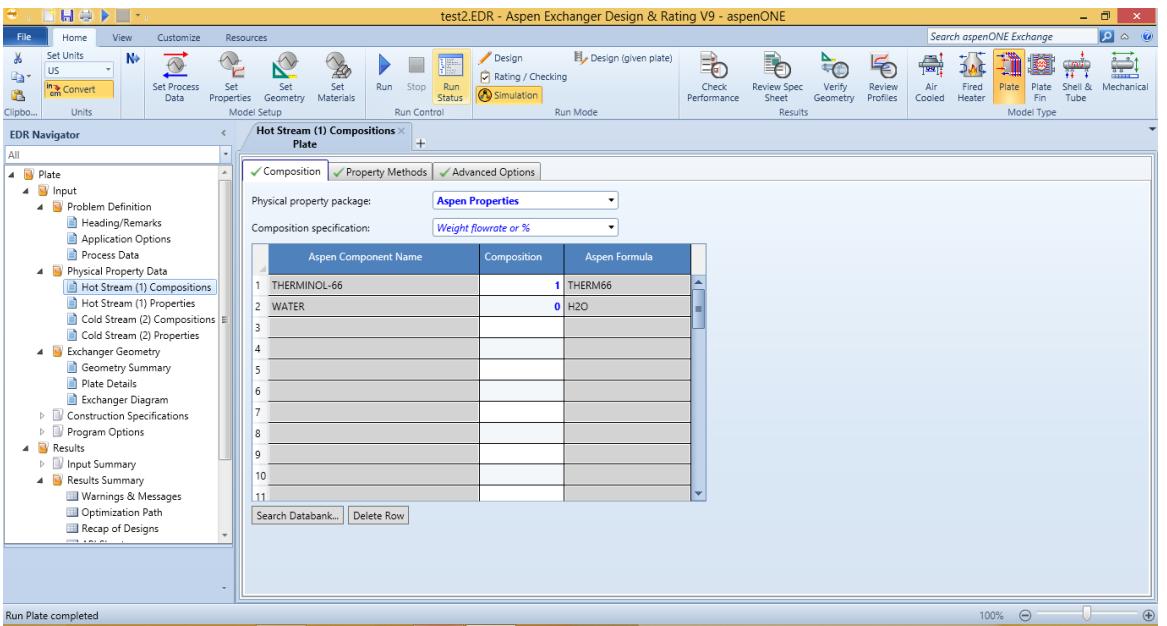

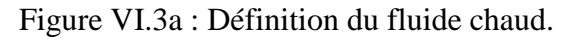

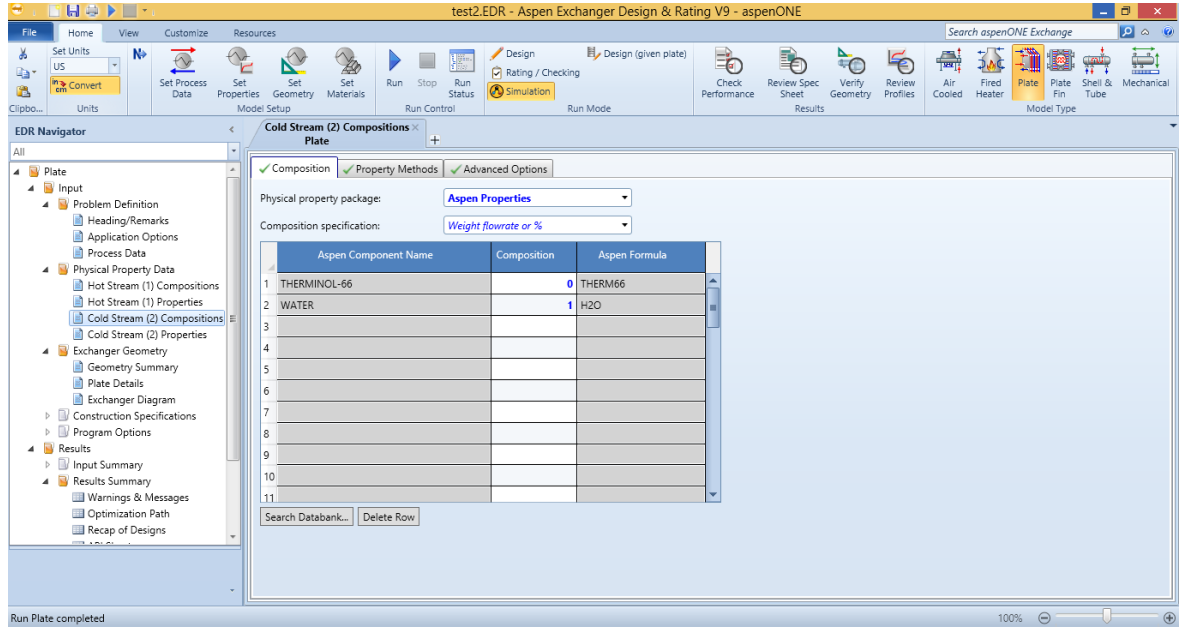

Figure III.3b : Définition du fluide froid.

### **3. Définition de la géométrie de l'échangeur :**

Dans cette étape, on définie la géométrie de l'échangeur à plaques de type GXD-042P.MFG. Notant que cette échangeur existe dans la base de donnée du logiciel donc il suffit d'introduire uniquement son nom et nous aurons toutes ces caractéristique géométriques, comme illustré sur la figure VI.4.

Une fois on définie tout les paramètres qui concernent les fluides et l'échangeur lui même, on lance la simulation on cliquant sur « Run ».

| H a<br>$\blacksquare$                                                                                                    | test2.EDR - Aspen Exchanger Design & Rating V9 - aspenONE<br>$\Box$<br>$\boldsymbol{\times}$<br>$\equiv$ |                      |                                                                          |                                               |                                                    |                                     |                                    |  |
|----------------------------------------------------------------------------------------------------|----------------------------------------------------------------------------------------------------|----------------------|--------------------------------------------------------------------------|-----------------------------------------------|----------------------------------------------------|-------------------------------------|------------------------------------|--|
| File<br>Home<br>View<br>Customize<br>Resources                                                                                                    |                                                                                                    |                      |                                                                          |                                               | Search aspenONE Exchange                           |                                     | $9 \triangle 9$                    |  |
| Set Units<br>Ж<br>N <sub>2</sub><br>$\frac{1}{2}$<br>R<br>20<br>$\circ$<br>US.<br>liar<br>Set<br><b>Set Process</b><br>Set<br>Set<br>Stop<br>Run<br>in Convert<br>ß<br>Properties Geometry<br>Materials<br>Data<br>Model Setup<br><b>Units</b><br>Run Control<br>Clipbo | Design<br>E<br>Rating / Checking<br>Run<br>Simulation<br>Status<br>Run Mode                              | Design (given plate) | €<br><b>B</b><br>Check<br>Review Spec<br>Sheet<br>Performance<br>Results | É<br>Review<br>Verify<br>Geometry<br>Profiles | $\mathbb{R}^!$<br>Air<br>Fired<br>Cooled<br>Heater | Plate<br>Plate<br>Fin<br>Model Type | ë<br>Shell &<br>Mechanical<br>Tube |  |
| <b>Plate Details ×</b><br><b>EDR Navigator</b>                                                                                                    |                                                                                                    |                      |                                                                          |                                               |                                                    |                                     |                                    |  |
| Plate<br>$+$<br>All<br>l v                                                                                                    |                                                                                                    |                      |                                                                          |                                               |                                                    |                                     |                                    |  |
| Plate Details<br>Asymmetric Plates<br>$\blacktriangle$<br>$\blacktriangleleft$ <b>D</b> Plate                                                                                                    |                                                                                                    |                      |                                                                          |                                               |                                                    |                                     |                                    |  |
| $\triangleleft$ <b>B</b> Input<br>PlateData                                                                                                    |                                                                                                    |                      |                                                                          |                                               |                                                    |                                     |                                    |  |
| <b>4</b> Problem Definition                                                                                                    |                                                                                                    |                      | Horizontal                                                               |                                               |                                                    |                                     |                                    |  |
| Plate data / manufacturer:<br>Heading/Remarks<br>Application Options                                                                                                    | Tranter                                                                                                  |                      | Port Centres                                                             |                                               |                                                    |                                     |                                    |  |
| Plate name:<br>Process Data                                                                                                    | $GX-42$                                                                                                  |                      | 8,898 in<br>$\longleftrightarrow$                                        |                                               |                                                    |                                     |                                    |  |
| Chevron angle (to horizontal):<br>4 Physical Property Data                                                                                                    | Degrees v                                                                                                |                      |                                                                          |                                               |                                                    |                                     |                                    |  |
| Hot Stream (1) Compositions<br>Other chevron angle (mixed Plates):                                                                                                    | Degrees :                                                                                                |                      |                                                                          |                                               |                                                    |                                     |                                    |  |
| Hot Stream (1) Properties<br>Horizontal port centers distance:<br>Cold Stream (2) Compositions E                                                                                                    | 8.8976<br>in.                                                                                            |                      |                                                                          |                                               |                                                    |                                     |                                    |  |
| Vertical port centers distance:<br>Cold Stream (2) Properties                                                                                                    | 46.811<br>in.                                                                                            |                      | Vertical                                                                 |                                               |                                                    |                                     |                                    |  |
| 4 Exchanger Geometry<br>Plate thickness:                                                                                                    | 0.0197<br>in.                                                                                            |                      | Port                                                                     |                                               |                                                    |                                     |                                    |  |
| Geometry Summary<br>Compressed plate pitch:                                                                                                    | 0,1496<br>in.                                                                                            |                      | Centres<br>46.811 in                                                     |                                               |                                                    |                                     |                                    |  |
| Plate Details<br>Port diameter:                                                                                                    | 4,1339<br>in.                                                                                            |                      |                                                                          |                                               |                                                    |                                     |                                    |  |
| Exchanger Diagram<br>Construction Specifications<br>Plate width:                                                                                                    | 13.622<br>in.                                                                                            |                      |                                                                          |                                               |                                                    |                                     |                                    |  |
| Program Options<br>Ы                                                                                                    | 4.736                                                                                                    |                      |                                                                          |                                               |                                                    |                                     |                                    |  |
| Area of plate(s):<br>$\triangleleft$ Results                                                                                                    | $\text{ft}^2$                                                                                            |                      |                                                                          |                                               |                                                    |                                     |                                    |  |
| Number of plates for area:<br>$\triangleright$ $\blacksquare$ Input Summary                                                                                                    |                                                                                                    |                      | 13.622 in                                                                |                                               |                                                    |                                     |                                    |  |
| 4 B Results Summary<br>Warnings & Messages                                                                                                    | <b>Manufacturer Data</b>                                                                                 | ۰                    | Plate Flow Width                                                         |                                               |                                                    |                                     |                                    |  |
| Optimization Path                                                                                                    | Plate Databank                                                                                           |                      |                                                                          |                                               |                                                    |                                     |                                    |  |
| Recap of Designs                                                                                                    |                                                                                                    | ∣∢                   |                                                                          |                                               |                                                    |                                     |                                    |  |
|                                                                                                    |                                                                                                    |                      |                                                                          |                                               |                                                    |                                     |                                    |  |
|                                                                                                    |                                                                                                    |                      |                                                                          |                                               |                                                    |                                     |                                    |  |
|                                                                                                    |                                                                                                    |                      |                                                                          |                                               |                                                    |                                     |                                    |  |
| Run Plate completed                                                                                                    |                                                                                                    |                      |                                                                          |                                               |                                                    | $\Theta$<br>100%                    | $\bigoplus$                        |  |

Figure VI.4 : Définition de la géométrie de l'échangeur à plaques.

# **VI.1.5 La simulation de l'échangeur à tubes et calandre**

Vue le manque de données nécessaires de l'échangeur tubes et calandre de type LOC-30, qui date des années 80. On ne peut pas faire la simulation de cet échangeur de chaleur avec le logiciel ASPEN HYSYS, donc on a opté pour une conception et simulation d'un échangeur de chaleur tubes et calandre d'autre type.

On a choisie un échangeur de chaleur à une seule calandre avec deux passes, de diamètre extérieure de 0.686 m et une longueur de 2.5 m. Le matériau de fabrication de la calandre et des tubes est l'acier au carbone selon les données de base du logiciel ASPEN HYSYS suivant la norme ASTEM.

Notant que dans ce cas l'eau circule dans les tubes et l'huile dans la calandre.

Pour simuler l'échangeur à tubes et calandre, on suit les mêmes étapes citées pour le cas de l'échangeur à plaques. La seule différence réside dans l'étape de la définition de la géométrie de l'échangeur de chaleur tubes et calandre, comme noté sur la Figure VI.5.

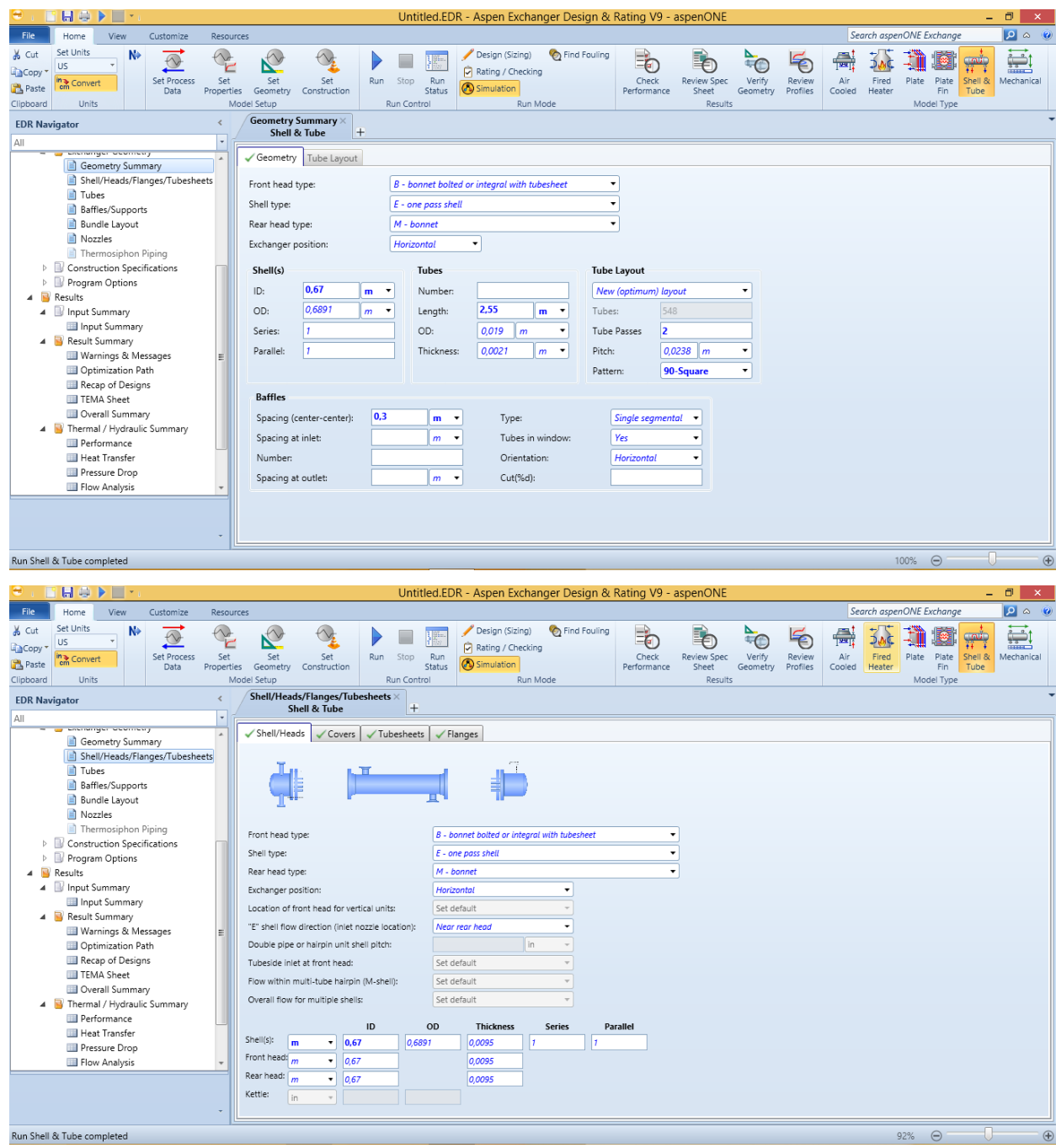

Figure VI.5 : Définition de la géométrie de l'échangeur tubes et calandre.

# **Partie 2 : Résultats**

# **VI.2.1 L'échangeur à plaques :**

L'évolution des températures le long de l'échangeur de chaleur est illustrée sur la Figure VI.6. Notant cette évolution correspond au contre courant. La température de sortie de l'huile (fluide chaud) est de 68.89°C et celle de l'eau (fluide froid) est de 67.25°C comme illustré sur la Figure VI.6 et noté également sur le fichier résultat de la simulation Figure VI.7.

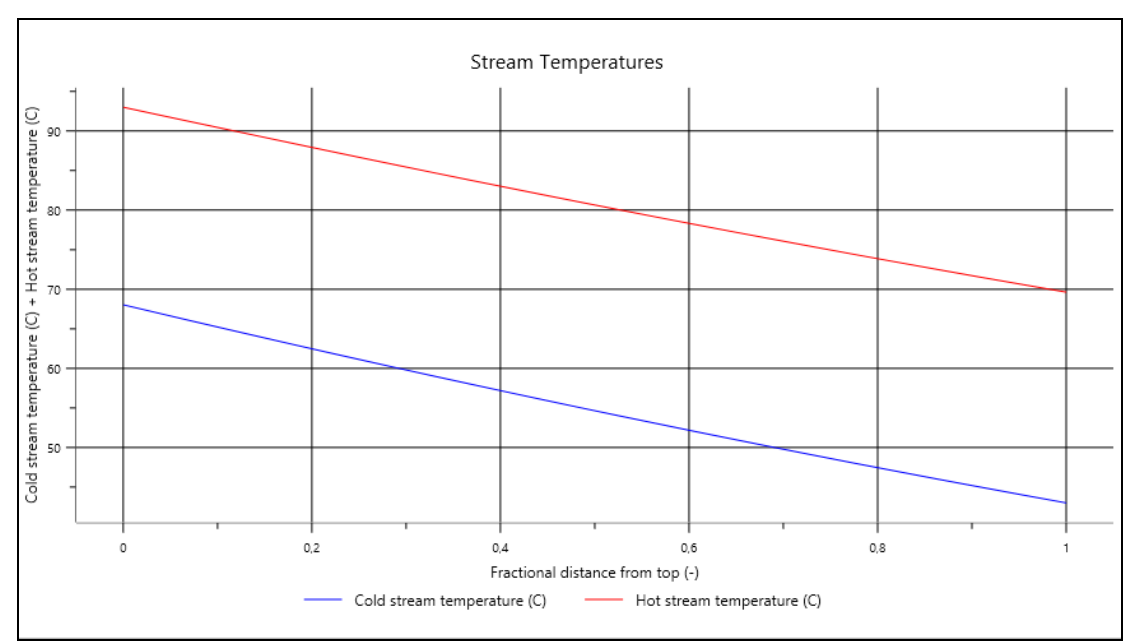

Figure VI.6 : Evolution des températures dans l'échangeur de chaleur à plaques.

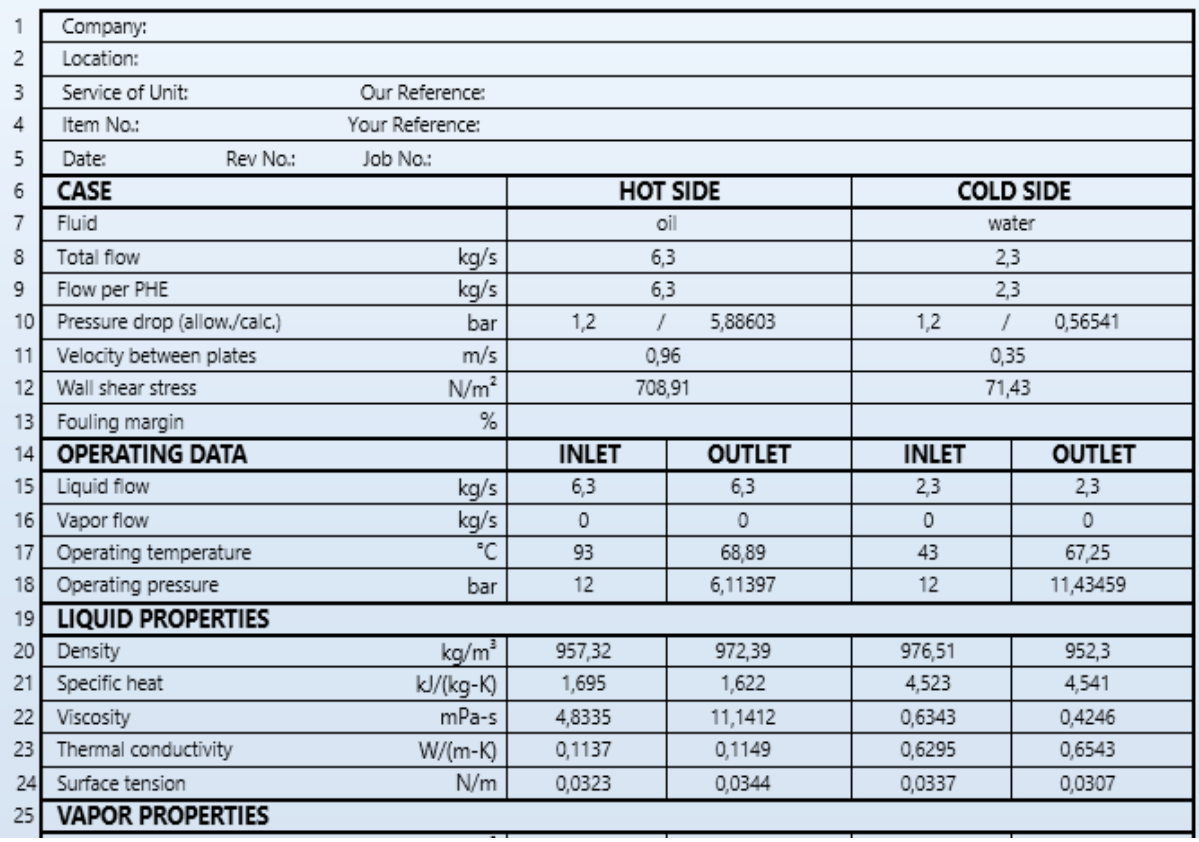

#### **Plate Heat Exchanger Specification Sheet**

| 26 | Density                                       | kg/m <sup>3</sup> |                                |                          |                  |                |      |  |  |  |  |  |
|----|-----------------------------------------------|-------------------|--------------------------------|--------------------------|------------------|----------------|------|--|--|--|--|--|
| 27 | Specific heat                                 | kJ/(kg-K)         |                                |                          |                  |                |      |  |  |  |  |  |
| 28 | Viscosity                                     | mPa-s             |                                |                          |                  |                |      |  |  |  |  |  |
| 29 | Thermal conductivity                          | W/(m-K)           |                                |                          |                  |                |      |  |  |  |  |  |
| 30 | Relative molecular mass                       |                   |                                |                          |                  |                |      |  |  |  |  |  |
| 31 | Dew point / bubble point                      | °C                |                                |                          |                  |                |      |  |  |  |  |  |
| 32 | Latent heat                                   | kJ/kg             |                                |                          |                  |                |      |  |  |  |  |  |
| 33 | Critical pressure                             | bar               |                                | 24,3                     |                  |                |      |  |  |  |  |  |
| 34 | Critical temperature                          | °C                | 569                            |                          |                  |                |      |  |  |  |  |  |
| 35 | Total heat exchanged                          | kW                |                                | 252.5                    |                  |                |      |  |  |  |  |  |
| 36 | Overall coefficient (UA)                      | $W/(m^2 - K)$     | Clean condition:<br>2013       |                          | 2013<br>Service: |                |      |  |  |  |  |  |
| 37 | LMTD / Effective MTD                          | °C                | 25,82                          |                          | 25,92            |                |      |  |  |  |  |  |
| 38 | Heat transfer area                            | m <sup>2</sup>    |                                | 4,8                      |                  |                |      |  |  |  |  |  |
| 39 | Stream heat transfer coeff.                   | $W/(m^2-K)$       | 2443                           |                          | 17791,9          |                |      |  |  |  |  |  |
| 40 | CONFIGURATION FOR EXCHANGER AND PLATE DETAILS |                   |                                |                          |                  |                |      |  |  |  |  |  |
| 41 | Number of PHE in parallel                     |                   |                                | Heat transfer area/PHE   |                  | m <sup>2</sup> | 4,8  |  |  |  |  |  |
| 42 | Number of passes, hot side                    |                   |                                | Heat transfer area/plate |                  | m <sup>2</sup> | 0.44 |  |  |  |  |  |
| 43 | Number of passes, cold side                   |                   | 1                              | Plate chevron angles(s)  |                  | Degrees        |      |  |  |  |  |  |
| 44 | Number of plates per PHE                      |                   | 13                             | Nominal plate thickness  |                  | mm             | 0,5  |  |  |  |  |  |
| 45 |                                               |                   | Nominal plate gap<br>3,3<br>mm |                          |                  |                |      |  |  |  |  |  |
| 46 | Mass empty / full of water                    | kg.               |                                | 24.1                     |                  | 41,4           |      |  |  |  |  |  |
| 47 | Remarks:                                      |                   |                                |                          |                  |                |      |  |  |  |  |  |

Figure VI.6 : Résultats de la simulation dans le cas de l'échangeur de chaleur à plaques.

# **VI.2.2 L'échangeur tubes et calandre :**

Dans ce cas, l'évolution des températures le long de l'échangeur de chaleur tubes et calandre est illustrée sur la Figure VI.8. La température de sortie de l'huile (fluide chaud) est de 68.98°C et celle de l'eau (fluide froid) est de 67.09°C comme illustré sur la FigureV I.8 et noté également sur le fichier résultat de la simulation Figure VI.9. La ligne rouge illustre l'évolution de la température de l'huile, la ligne bleue représente l'évolution de la température de l'eau. On constate dans ce cas deux lignes, la première (en bas) c'est la première passe et la deuxième c'est la deuxième passe dans la calandre. Ce deuxième passage permet d'augmenter la température de sortie du fluide froid comme noté sur la Figure VI.8.

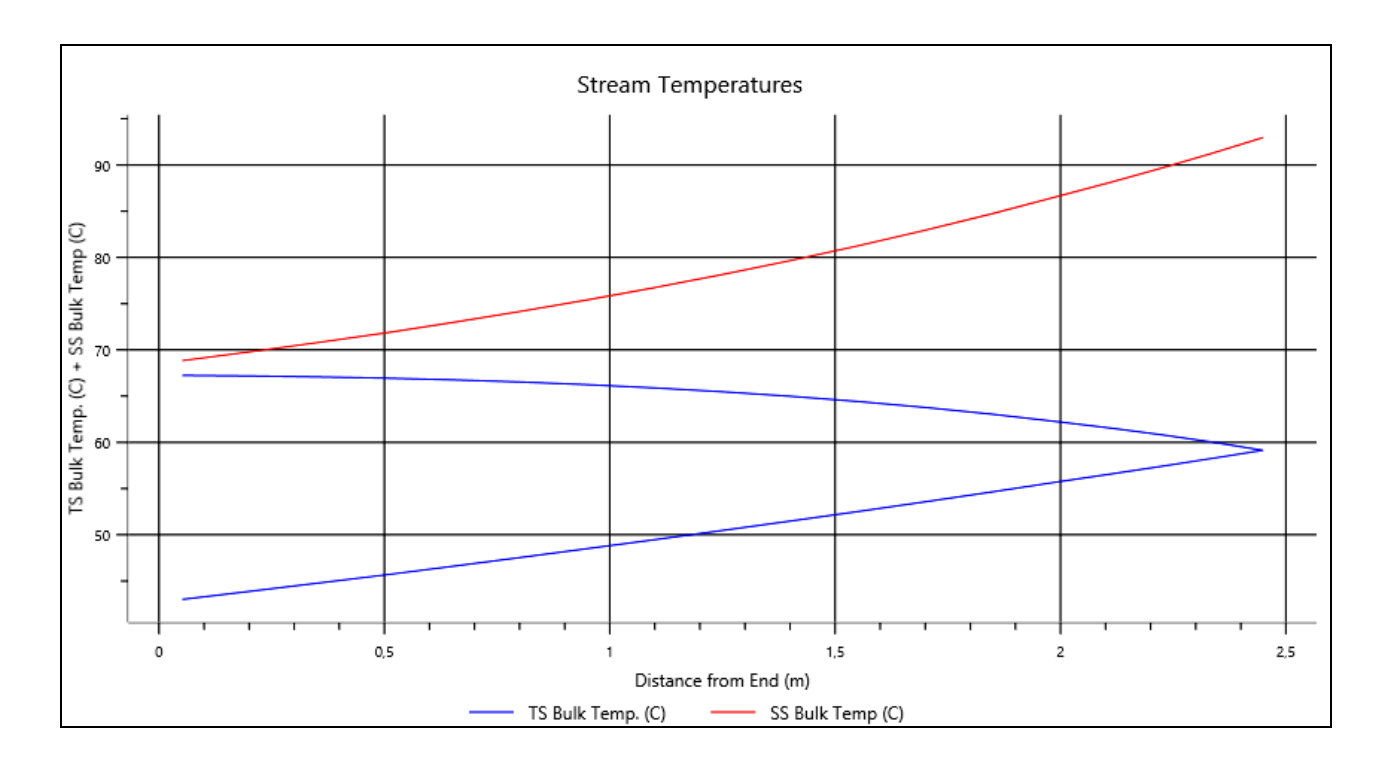

Figure VI.8 : Evolution des températures dans l'échangeur de chaleur tubes et calandre.

# TEMA Sheet

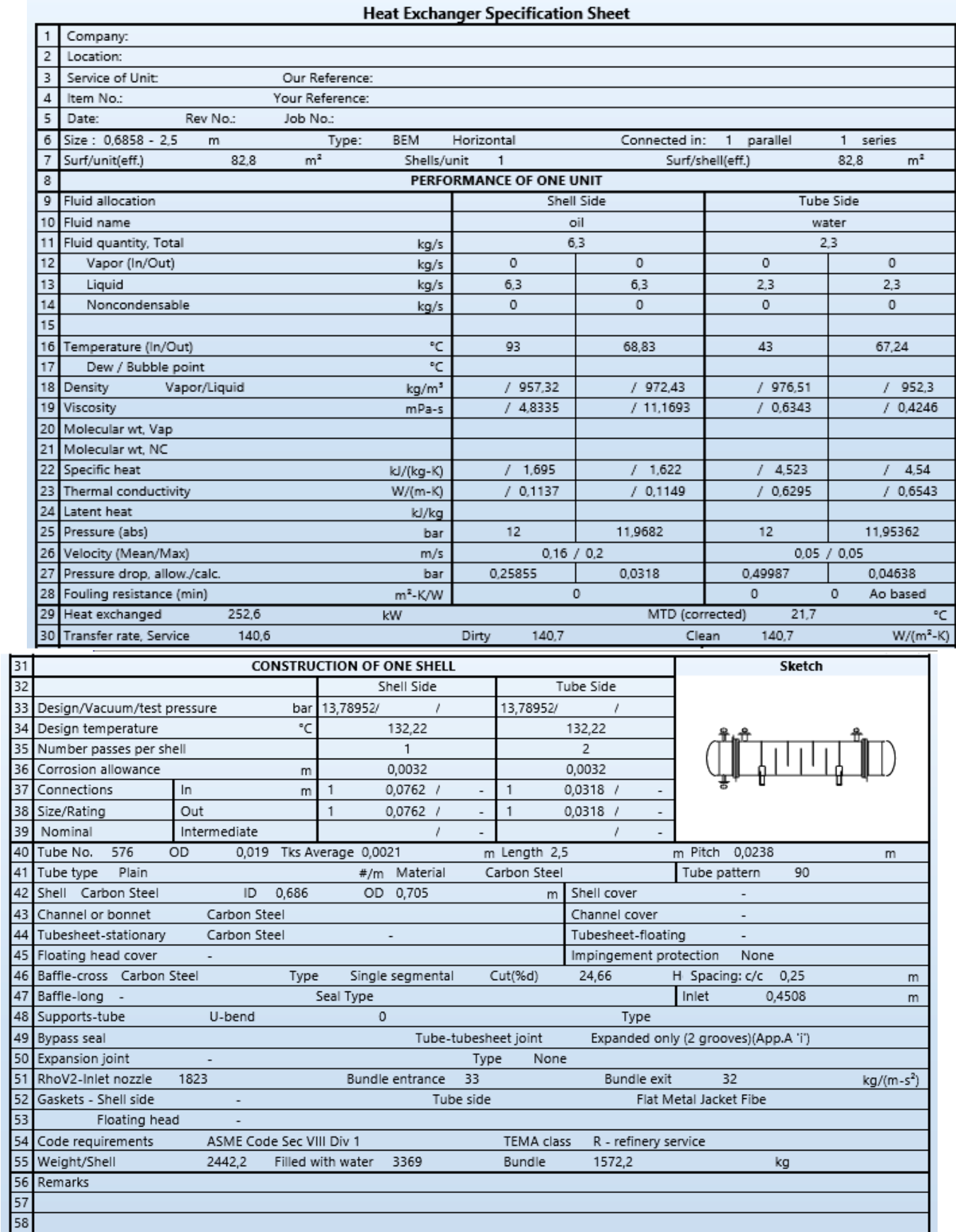

Figure VI.9 : Résultats de la simulation dans le cas de l'échangeur de chaleur tubes et calandre.